*Apriete el botón START/STOP para empezar la quema del programa que ha seleccionado. También puede parar un programa de cocer.*

*La sección Vary-Fire es para los usuarios avanzados.*

*Apriete Review Prog para ver cual programa está pasando y para ver que ha entrado el número correcto por el cono deseado.*

*Review Seg le permite ver cual es el segmento actual del programa.*

*La sección Other es para meter las opciones como las compensaciones de los conos y los termopares, etc.*

*Delay le permite hacer una cuenta regresiva para comenzar el programa automáticamente.*

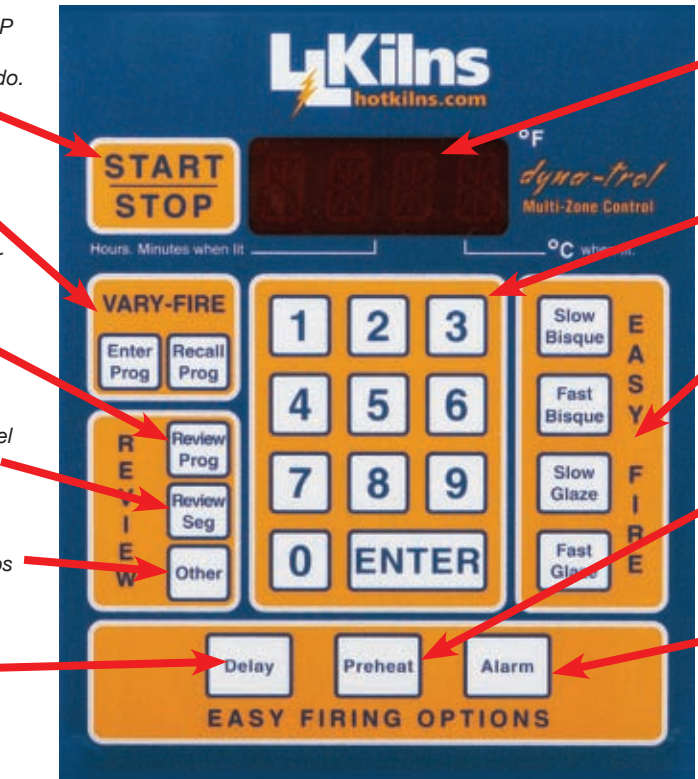

*La área visualizadora da mucha información, como las temperaturas, los prestos de los programas, y más.*

*Ingrese el número del cono y otra información como el tiempo de demora utilizando el teclado numérico.*

*Elija una de los 4 programas Easy-Fire. El control le pide de usted el número del cono y el tiempo de retardo.*

*Preheat le deja ingresar un tiempo fijo para secar las obras a 150°F en el horno.*

*Alarm suena con una señal audible a la temperatura que usted elige. El número fijo de 9999 significa que no va a sonar. Apriete ENTER para apagar el ruido.*

## CÓMO FUNCIONA SU HORNO

El control Dynatrol automático usa tres termopares diferentes para registrar la temperatura en el fondo, el medio, y la parte de arriba del horno (o el fondo y la parte arriba en los hornos de 2 secciones. Algunos hornos son programados para tener sólo una o dos zonas). El control regula la energía automáticamente para calentar igualmente el horno sigue el programa que usa. Los 4 programas EASY-FIRE hacen sencilla la quema de la mayoría de cerámicos. Los programas varían la velocidad "ramp" (la velocidad del cambio de temperatura) y la temperatura final basados en métodos confiables y bien probados. No hay que ajustar nada después de comenzar la quema.

### LA PRIMERA QUEMA DE ENSAYO

Vea la hoja first-firing.pdf ("la primera quema") al final de la sección OPERACIÓN.

### USAR SU HORNO

#### PRENDER EL HORNO

1) Asegure que el cortacircuitos o el interruptor

desconector de fusibles esté encendido.

2) Prende el horno con el interruptor On/Off a la izquierda de la caja de control.

#### CUANDO ACABA DE PRENDER EL HORNO POR LA PRIMERA VEZ

1) Cuando el horno está prendido, va a ver **WAIT** en el visualizador DynaTrol. Espere hasta que muestre **IdLE**, **TC2**, y la temperatura actual repitiéndose en el visualizador.

2) El mensaje cíclico de **IdLE** y la temperatura significa que el DynaTrol está encendido y listo para la programación, pero el horno todavía no está cociendo.

3) Los cumbres de los tres termopares (**TC1**, **TC2**, **TC3**) miden la temperatura actual. La medición por defecto es de **TC2**. O sea, a no ser que usted pida específicamente las temperaturas de **TC1** o **TC3**, sólo va a mostrar la temperatura de **TC2**. Apriete el botón **#1** para ver la temperatura de **TC1**, y **#3** para la de **TC3**.

#### SI TIENE UN HORNO DE DOS SECCIONES

Si su horno sólo tiene dos termopares, usted no va a

dynatrol-basic-operation.pdf 
REV: 5/25/2010

REV: 6/25/2010

encontrar **TC3** porque no hay un tercer termopar. El DynaTrol viene pre-programado de la fábrica para las especificaciones particulares de su horno. (Nota: si usted programó el control como un control de zona singular, sólo va a mostrar una temperatura y faltará **TC1**, **TC2**  y **TC3.**

#### LA OPERACIÓN DEL EASY-FIRE

1) La modalidad EASY-FIRE le permite quemar hasta un número del cono en una de tres velocidades. Éstos son los programas pre-instalados del EASY-FIRE que han sido diseñados para hacer la mayoría de los ciclos cerámicos de cocer. Son "Fast Bisque" (bizcocho rápido), "Slow Bisque" (bizcocho lento), "Fast Glaze" (vidriado/esmalte rápido), y "Slow Glaze" (vidriado/ esmalte lento). Estos programas pre-instalados tienen ramps y velocidades pre-programados en sí. (Puede investigar como se escribe ellos en el apéndice de la sección de referencia del DynaTrol). Puede anotar el número de cualquier cono entre 022 y 10.

**AVISO: Siga las recomendaciones de los fabricantes de la arcilla y el vidriado para elegir el cono apropiado. Tenga en cuenta que si no usa el cono apropiado, puede causar daño irreparable a su obra.**

2) Puede anotar un tiempo de retardo en esta programación final del cono. (Tenga cuidado porque añade al tiempo en el calor para cargar cuando añade el tiempo de remojo)

3) Puede anotar un tiempo de demora (para prevenir la comienza del programa por un tiempo

4) Puede anotar un tiempo de precalentar para secar la carga un poquito a 200°F

5) Puede anotar un segmento de enfriamiento controlado, u otros segmentos a medida al final de este programa Easy-Fire.

**NOTA SOBRE LO QUE SE VE:** La mayoría de los controles DynaTrol darán 200°F durante esta fase aunque la temperatura actual es 180°F. Esto es porque compensa por el grosor de los tubos protectores al rededor de los termopares. Cuando sube la temperatura en el DynaTrol, es la temperatura verdadera adentro del horno.

6) Estas opciones antedichas permiten cierta nivel de personalización mientras facilita la programación.

La modalidad EASY-FIRE usa el método patentado del Orton Foundation para lograr la calefacción correcta, y entonces los programas son ideales para cocer las obras cerámicas. La ventaja de usar el método EASY-FIRE es que se puede elegir una quema muy complicada fácilmente. Los puntos de temperatura pre-programados de este programa se basan en los conos grandes y autosoportante de Orton. El DynaTrol sabe cuando debe apagarse basado en el cono programado, y en cuantos grados por hora subía el horno al final de la quema. El DynaTrol ajusta el punto final usando la formula patentada de Orton en estos programas Easy-Fire. (Nota: No es verdad con los programas Vary-Fire, en que se puede programar un punto de temperatura final fijo.)

#### ¿Y SI COMETO UN ERROR?

Si usted comete un error durante la programación (como ingresar el tiempo de retardo errado) y ya apretó ENTER, hay que continuar y terminar con la programación. Cuando ve IdLE (que significa que terminó la programación), tiene que regresar y re-anotar el programa.

#### COCER CON EL HORNO

1) Vea que **IDLE**, **TC2**, y **la temperatura** se muestran . Ésto significa que el control no hace un programa actualmente.

2) Apriete uno de los 4 botones de Easy-Fire: "**FAST BIQUE**" (bizcocho rápido), "**SLOW BISQUE**" (bizcocho lento), "**FAST GLAZE**" (vidriado/esmalte rápido), o "**SLOW GLAZE**" (vidriado/esmalte lento).

3) Apriete **ENTER**. El visualizador mostrará **CONE** y un número que representa un cono (como **06**).

4) Ingrese el número del cono querido (por ejemplo 5). Puede usar cualquier número de cono entre 022 y 10. No le permite ingresar números afuera de este ámbito. Si ingresa un número errado, apriete 0/0/ENTER y el número anterior reaparecerá en el visualizador. Entonces meta el número correcto. TENGA CUIDADO DE USAR EL NÚMERO CORRECTO. NO CONFUNDA, POR EJEMPLO, CONO 05 Y CONO 5 PORQUE SU ARCILLA DE CONO 05

dynatrol-basic-operation.pdf 
REV: 5/25/2010

REV: 5/25/2010

#### PUEDE FUNDIRSE.

5) Apriete **ENTER**. **HOLD** y **0.00** van a aparecer.

6) Ingrese un tiempo de retardo o déjelo a **0.00**. Los números a la izquierda del decimal son las horas y al derecho están los minutos.

7) Apriete **ENTER**, y **IdLe**, **TC2** y la temperatura actual parpadearán.

8) Apriete **START/STOP** para empezar la quema, o continúe leyendo para entrar las opciones de precalentar o demorar la comienza de la quema.

9) WCuando acaba la quema, el visualizador parpadeará **CPLT**, el tiempo total de la cocción en horas y minutos (por ejemplo **7.34**) y la temperatura actual del interior del horno.

### **NOTA IMPORTANTE SOBRE LOS TIEMPOS**

**DE RETARDO:** Tenga cuidado con los tiempos de guarda-- esto añade al tiempo en el calor ("heat-work") y lleva la obra a otro cono, que no compensa el programa Easy-Fire. En general, no recomendamos usar un tiempo de guarda a no ser que observe cuidadosamente el horno con los conos verdaderos.

#### INGRESAR UN TIEMPO DE PRECALENTAR **OPCIONAL**

Con cualquier de las modalidades Easy-Fire, un segmento de pre-calefacción está disponible. Durante este segmento, la temperatura se aumenta automáticamente con una velocidad de 60°F por hora hasta 200°F. La temperatura de 200°F se mantiene por el tiempo programado.

NOTA: Acuérdese de que cuando el horno fija a 200°F por un tiempo, está enfriándose adentro del horno hasta 182°F por causa de la manera en que funciona la compensación de los termopares durante un tiempo de guarda.

El **preheat** vuelve a ser 0.00 durante cada programación EASY-FIRE y al final de cada quema, entonces si quiere precalentar, hay que reprogramarlo cada vez que cuece.

1) Para precalentar el horno por un tiempo específico,

hay que programar un programa EASY-FIRE primero. Cuando termina esto, puede añadir la opción de precalentar

.2) Apriete el botón **Preheat** en la sección **Easy-Options**  al fondo del control. Vea **HOLD** y **0.00** alternando.

3) Apriete los botones de los números para meter el tiempo de la pre-calefacción. Los números a la izquierda del decimal en el visualizador son las horas. Entonces, 3 horas de precalefacción aparecería como **03.00.** Los números al derecho del decimal son los minutos. Entonces, 75 minutos de precalefacción aparecería como **00.75**.

4) Apriete **ENTER** y vea **IdLE**, que significa que la programación de la pre-calefacción está completa.

5) Apriete **START/STOP** para empezar la quema, o continúe para leer sobre la demora de empezar opcional.

#### HACER UNA DEMORA DE EMPEZAR OPCIONAL

Esta característica facilita estar presente al final de una quema. Se puede demorar el comienzo del programa por hasta 9 horas y 99 minutos.

Para programar una demora, no es necesario ya haber programado el perfil de la quema. Se puede anotar una demora cuandoquiera a no ser que esté durante una quema. Le aplicará al próximo programa que usted activa cuando aprieta **START/STOP**.

) El visualizador debe parpadear con **IdLE**, **TC2**, y **la temperatura** (El control no está cociendo)

2) Apriete el botón **Delay** en la sección Easy Options al fondo del control. Vea **dELA** y **0.00** alternándose repetidamente

3) Apriete los botones numéricos para anotar el tiempo de demora querido. Los números al derecho del decimal son los minutos. Entonces, 75 minutos de demora aparecería como **00.75**. Los números a la izquierda del decimal son las horas. Entonces, 14 horas y 30 minutos de demora aparecería como **14.30**.

4) Apriete **ENTER** y vea **IdLE**, que significa que la programación de la demora ha acabado

5) El tiempo de demora aparecerá en el visualizador como un temporizador en una cuenta regresiva cuando aprieta **START/STOP** para empezar la quema. La quema

dynatrol-basic-operation.pdf 
REV: 5/25/2010

REV: 5/25/2010

empezará cuando llega a cero. Permanece programado así hasta que usted lo cambie.

#### INGRESAR UNA TEMPERATURA DE ALARMA

Se puede programar el control para sonar a una temperatura específica. Esto puede ser útil para alertarle a usted de la conclusión de la quema. El sonido no es muy alto.

1) Se puede anotar una temperatura de alarma en cualquier hora, excepto durante la quema misma. Aplicará al próximo programa que usted activa cuando aprieta **START/STOP**.

2) Apriete el botón **Alarm** en la sección **Easy Options**  al fondo del control. Vea **ALRM** y **9999** alternándose repetidamente. Una temperatura tan alta significa que no va a sonar la alarma.

3) Anote un número de cuatro dígitos como **2000** (que representa 2000°F).

#### 4) Apriete **ENTER**

5) El visualizador volverá a parpadear **IdLE**, **TC2** y **la temperatura actual.**

Ahora, cuando cuece, la alarma sonará a 2000°F (o la temperatura que sea). Cuando comienza la señal audible, apriete **ALARM** o **ENTER** para pararla.

#### RESUMIR EL PROGRAMA

1) Resumir el programa antes de comenzar (o recién después ) es muy importante. Puede prevenir un error grave. En particular, revise el número del cono hasta cual cocerá. También, es útil para obtener la temperatura hasta que llegó el horno en la quema anterior.

2) En la sección **Review**, apriete el botón **Review Prog**.

El programa se va a mostrar. Usted verá, en el orden que sigue, varios aspectos del programa:

a)El nombre del programa (como **S-bC** de Slow Bisque, **F-bC** de Fast Bisque, **S-GL** de Slow Glaze y **F-GL** de Fast-Glaze).

b) **PRHT**, seguido por el tiempo (como **3.00** por 3 horas) de pre-calefacción.

c) **CONE,** seguido por el valor del cono **(como 05)**

d)**°F** (o **°C**) seguido con un valor como **1888**.

e) **CNOS** seguido por **9020** o algún otro número,

que también puede ser **0000**. **9020** representa la compensación de los conos que puede ser preprogramado en el control.

f) **HLOd** seguido por el valor de tiempo como **0.00** del tiempo de retardo programado.

g) **dELA** seguido por el valor del tiempo de demora, como **02.30**, si está programado en el control

h) **ALRM** seguido por la temperatura en que suena la alarma, como **2000.**

i) **ERCd** seguido por **ON** o **OFF** (vea el manual de referencia del DynaTrol si quiere una explicación de esto. Típicamente, los códigos de error deben estar ON).

j) **FIRE** seguido por el número de las quemas que ya hizo el horno.

4) Si usa los programas VARY-FIRE, será muy semejante, pero mostrará todos los segmentos, las velocidades (ramps), y los tiempos de guarda para los programas USER.

5) Si ha añadido los enfriamientos controlados o las opciones de 16 pasos, hay una referencia por estos pasos en la secuencia de resumir el programa. (Vea el Manual de referencia si quiere más información).

#### LA OPERACIÓN DEL VARY-FIRE

Con la modalidad Vary-Fire, puede programar seis programas diferentes. Cada programa puede tener hasta ocho segmentos. Cada segmento tiene una velocidad de calentar o enfriar ("ramp") hecho en grados por hora, una temperatura de punto fija (la temperatura hasta que la velocidad ramp calentará o enfriará) y un tiempo opcional de guardar a esta temperatura por hasta 99 horas y 99 minutos. (En contrasto, en la modalidad Easy-Fire, el número de segmentos y el perfil de la quema están preprogramados. Se puede encontrar estos perfiles en el apéndice del Manual de referencia del DynaTrol). Cuando llega el DynaTrol nuevo, ya tiene algunos programas instalados en el Vary-Fire. Se puede programar sobre ellos con sus propios programas o, mas simplemente, usar los programas pre-instalados. Estos programas se describen en el Manual de referencia, Apéndice I. En resumen corto, son: un programa de desplomar el vidrio, un programa de alear el vidrio de la manera "tack", un programa de alear totalmente el vidrio, un programa de templar las cuentas de vidrio, un programa del proceso "cera-perdida" y un ciclo de

dynatrol-basic-operation.pdf 
REV: 5/25/2010

REV: 5/25/2010

enfriamiento por el cono 6 que usted puede añadir a un programa que ya existe. Aun si usted programara sobre estos programas, se podría recuperarlos de la memoria cuandoquiera. Desafortunadamente, cualquier programa que le añadió es perdido si recupera los programas pre-instalados.

Cuando usted hace su programa, la porción "ramp" (velocidad del cambio de la temperatura) de un segmento no tiene que ser en aumento. Se puede programar una disminuición de temperatura a una velocidad específica también. Si quiere usar las opciones más sofisticadas del DynaTrol, vea el Manual de referencia del DynaTrol. Hay varios ejemplos y buena detalle sobre las opciones, los problemas posibles y la teoría.

#### EL ENFRIAMIENTO CONTROLADO

1) Si el horno se está enfriando demasiado rápido para hacer los vidriados bien, o si el enfriamiento es tan rápido que ocurren algunas grietas en ciertos pedazos grandes, recomendamos un enfriamiento controlado. Se hace esto así:

2) La opción Easy-Fire a Vary-Fire le permite usar un programa Easy-Fire y automáticamente comenzar un programa Vary-Fire recién después. La opción Vary-Fire to Cone le permite anotar un programa Vary-Fire muy sofisticado que cuece hasta un número de cono y no a una temperatura específica.

3) Hay secciones completas sobre estos tópicos acompañadas por ejemplos paso-a-paso en el Manual de referencia del DynaTrol.

#### RESUMIR LA TEMPERATURA Y EL TIEMPO

1) Cuando termina un programa Easy-Fire, le dirá el tiempo total que duró y la temperatura mientras se enfría el horno.

2) Al final del programa, el control parpadeará **CPLT** y un número como **7.34**. Los 7 representan las horas y los 34 representan los minutos. Esto es el tiempo total que usó el horno para llegar a la temperatura de punto fija final. También mostrará la temperatura del horno mientras se enfría.

3) Apriete **START/STOP**. Después, aparecerá **STOP**.

4) Apriete **REVIEW PROGRAM**. El visualizador mostrará el programa entero y la temperatura hasta que

llegó en la verdad.

## AJUSTAR LA COMPENSACIÓN DE TERMOPARES

**NOTA:** Las compensaciones ya están instaladas en el control nuevo.

**Para los hornos (y los tubos protectores) hechos antes de 15 de Agosto, 2004, las compensaciones son las siguientes**

La compensación del termopar era 0050 (+50°F) cuando salió de la fábrica. Además, las compensaciones venían preprogramadas. Desde el cono 022 hasta el cono 017, las compensaciones eran fijas a 9030. Todos los otros conos eran fijos a 9020.

#### **Para los hornos (y los tubos protectores) hechos después del 1 de Octubre, 2004, las compensaciones son las siguientes:**

La compensación del termopar es 0018 (+18°F) cuando sale de la fábrica. Además, las compensaciones vienen preprogramadas. Desde el cono 022 hasta el cono 017, las compensaciones son fijas a 9020. No hay compensaciones por los otros conos.

**Nota: A las temperaturas ambientales (no hay calor en el horno), el control mostrará una alta temperatura (le añade la compensación del termopar a la temperatura de verdad). (Típicamente, mostrará entre 80°F y 100°F). Siempre se puede cambiar las compensaciones. La opción RESET en OTHER no vuelve a poner estas características preprogramadas.]**

1) Los tubos protectores industriales de los termopares en su horno Easy-Fire tienen varias ventajas como la vida larga de los termopares, las operaciones limpias y los bajos costos de reemplazo. Sin embargo, también le introducen un error conocido al sistema. El grosor de los tubos cerámicos crea una diferencia entre la temperatura registrada versus la temperatura verdadera.

2) Si va a usar los programas VARY-FIRE, las

compensaciones de los conos no harán nada.

3) Vea la sección 4.3.3.5 en el Manual de referencia del DynaTrol si quiere información sobre cambiar las compensaciones de los conos y la sección 4.3.3.8 para cambiar las compensaciones de los termopares (que también se describe adelante). La opción RESET en OTHER no vuelve a poner las compensaciones preprogramadas.

## CALIBRAR EL CONTROL

Algunas personas dicen que sus hornos nuevos no llegan a la temperatura necesaria durante la primera quema de ensayo. Generalmente, hay dos razones por esto. La primera es que está vacío el horno. La otra es que no se puede calibrar el horno hasta que haya llegado a la temperatura necesaria y ha fundido un cono para que alguien pueda ver su proximidad y ajustarlo. (Nosotros no cocemos con el horno antes de mandarlo). Los termopares pueden ser +/- 10°F cuando son nuevos.

#### EL HORNO VACÍO VERSUS EL HORNO LLENO

Una de las diferencias entre un horno vacío y un horno lleno es que el horno vacío se enfría mucho más rápidamente, que helará el cono muy rápidamente. En un horno lleno, hay mucha masa adentro que está a la misma temperatura que el horno al rededor. Es esta masa (la carga en el horno) que irradia su calor también, que continuará fundiendo el cono por un tiempo después de apagar el horno. Cuando el horno está a punto, es este variable- la manera en que cargó el horno- que determinará muchas de las variaciones que verá entre quemas. Otra diferencia es la velocidad de la quema- un horno vacío cocerá en una manera distinta que lo lleno. Aunque el control compensa por esto, no es perfecto.

#### AFINAR EL HORNO

Se puede afinar la calefacción del horno en ajustar la compensación del termopar.

Si se puede ver que el cono torció durante la primera quema, pero no más que un poquito, puede reducir la compensación por 5°F.

Si puede ver que el cono no torció, puede reducir la compensación por 10°F.

Si torció más que un poquito, puede esperar para ver como maneja una carga, o reducir la compensación por sólo 5°F y observar.

Si torció demasiado el cono, debe aumentar la compensación por 5°F.

**ACUÉRDESE DE ESTO:** Añadir una compensación va a bajar la temperatura en el horno, y restar una compensación deja subir la temperatura. Recomendamos afinar el horno para las quemas de vidriado, que son más críticas, y después usar las compensaciones de los conos para ajustar las temperaturas del bizcocho (si es necesario).

#### PASO A PASO

1) Prenda el horno con el interruptor. Espere 5 segundos.

2) Apriete 1, espere 5 segundos. El visualizador mostrará **STOP** y se tornará a la modalidad **IdLE**.

3) Apriete **OTHER** 8 o 9 veces, hasta ver **TCOS.**

4) Apriete **ENTER**. Vea **TC 1**.

6) Parpadeará entre **°FOS** (que representa los grados para la compensación) y **0018** (la compensación preprogramada es 18°F. En cambiar la compensación a **0010**, reducimos la compensación por 8°F, que hace la quema 8° más caliente). (Nota: En los hornos antiguos con una composición un poquito distinto, el tubo protector tiene un valor de **0050**).

7) Apriete **0008** para reducir la compensación por 10°F.

8) Apriete **0013** para reducir la compensación por °5F.

9) Apriete **ENTER** para aceptar la entrada.

10) Haga lo mismo con todos los termopares. Los prestos aparecerán en el orden **TC1**, **TC2**, y **TC3**.

## LAS COMPENSACIONES DE LOS CONOS

Afine su horno usando la compensación del termopar para su quema más crítica (normalmente son las quemas del vidriado). Después, use la compensación de los conos para ajustar los otros conos que usted utiliza para hacerlos perfectamente (si son críticos). Típicamente, las quemas del bizcocho no son críticas. Vea la sección 4.3.3.5 en el Manual de referencia de DynaTrol si quiere las instrucciones.

dynatrol-basic-operation.pdf 
REV: 5/25/2010

REV: 5/25/2010

### MÁS INFORMACIÓN

Vea las varias hojas de instrucción sobre los conos en la sección LOGS, CONES, TIPS, CERAMIC PROCESS.

## NOTAS DIVERSAS Y UN RESUMEN

El DynaTrol controla su horno en hacer los programas que usted elige de un banco de programas disponibles en su memoria. Tiene cuatro programas pre-instalados: "Fast Bisque" (bizcocho rápido), "Slow Bisque" (bizcocho lento), "Fast Glaze" (vidriado/esmalte rápido), y "Slow Glaze" (vidriado/esmalte lento) que funcionan en cualquier cono entre 022 y 10. Además, tiene 6 programas especializados para el vidrio y las joyas que se puede reemplazar con sus propios programas, o ser recuperados cuandoquiera.

Con cualquier de los cuatro programas pre-instalados, se puede incluir una pre-calefacción al comienzo (para secar). También puede incluir una demora antes de empezar el programa entera. Usted le añade las dos opciones al programa.

No se puede borrar algo que usted ya anotó, sólo puede programar sobre ello. Por ejemplo, usted anotó el programa errado, un vidriado lento en vez de un bisocho lento. Hay que continuar programando y después anotar el programa correcto. Hay que anotar la pre-calefacción en el programa normal cada vez que quiere hacerla. El DynaTrol no se acuerda si siempre o nunca usa una pre-calefacción con el programa particular. Las comienzas demoradas quedarán a pesar de los otros programas hasta que apretara **DELAY** usted y las cambia.

**Siempre apriete REVIEW PROGRAM para ver el programa completo que el horno va a usar.**

## OBTENER INFORMACIÓN SOBRE LA QUEMA

Hay varias teclas que se puede apretar mientras opera el control para obtener información.

Apriete **1**, **2**, o **3** durante la quema para cambiar el termopar cuya temperatura está mostrándose en el visualizador LED.

Apriete **8** durante la quema para encender o apagar la

habilidad de ver cuales zonas están cociendo por los puntos en el visualizador LED. El punto a la izquierda es la zona arriba, el punto en el medio es la zona central, y el punto al derecho es la zona de abajo. No olvide que el punto al derecho extremo sólo se muestra si está usando los grados °C.

Apriete **5** durante la quema para ver la velocidad actual de la calefacción en grados por hora. Es útil mirarla cerca del final del programa: Puede ver un gráfico de los conos para ver precisamente a cual temperatura se apaga su horno.

Apriete **0** durante la quema para ver cuanto tiempo ha pasado desde el comienzo.

Apriete **Review Prog** - La información dada cuando aprieta **Review Prog** varia entre EASY-FIRE y VARY-FIRE. Cuando lo aprieta, cada paso en el perfil actual aparece en orden.

Cuando la quema termina, se usa **Review Program** para ver la temperatura final de la quema.

Apriete **Review Seg** para ver el segmento actual de la quema o para saltar del segmento actual al próximo. Cuando aprieta **Review Seg** durante una quema, aparece la fase actual. Si lo aprieta entre las quemas, muestra **STOP** y después la temperatura actual. Cuando aprieta **Review Seg** dos veces, muestra la temperatura de punto fija. Cuando aprieta tres veces, muestra la temperatura del cuadro del control.

## LO CÓDIGOS DE ERROR Y LO DIAGNÓSTICO

Vea el apéndice G en el Manual de referencia del DynaTrol para una lista de códigos de error y lo que significan. Vea el Manual de referencia del DynaTrol para información extensiva sobre resolver los problemas de una quema, especialmente la sección 4.4.

## ENTENDER EL VISUALIZADOR

Vea el apéndice D en el Manual de referencia del DynaTrol para una lista de todas las muestras del visualizador y lo que significan.

dynatrol-basic-operation.pdf 
REV: 5/25/2010

REV: 5/25/2010